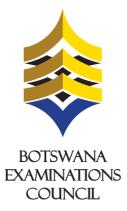

## **ONLINE REGISTRATION AND PAYMENT**

## **ONLINE REGISTRATION AND PAYMENT FOR JCE AND BGCSE EXAMINATIONS FOR PRIVATE CANDIDATES**

Botswana Examinations Council (BEC) wishes to inform its stakeholders and the public that the 2017 JCE and BGCSE registration and payment for private candidates can be done online.

To be able to register and pay online, private candidates will require Internet access and sufficient network coverage. Payment can be made online with the aid of Orange Money, VISA Card (Debit or Credit), Master Card and through FNB Online banking, FNB Cellphone banking, FNB ATM with deposits, FNB App, and through FNB Branches or BEC Accounts Office.

Step

Step

Entry of online registration {Add}

Click on Malepa JCE Private Candidate Registration or BGCSE Private Candidate Registration hyperlink.

Complete the Online Registration by filling your details.

Below are the steps to follow to complete the registration form using the Malepa system before proceeding with payment.

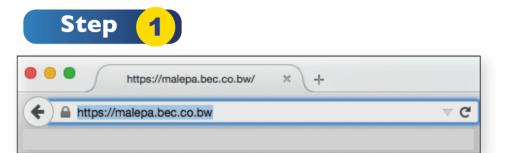

Open the web browser (Internet Explorer or Mozilla Firefox or Google Chrome) and type the URL **https://malepa.bec.co.bw** to open the Malepa webpage.

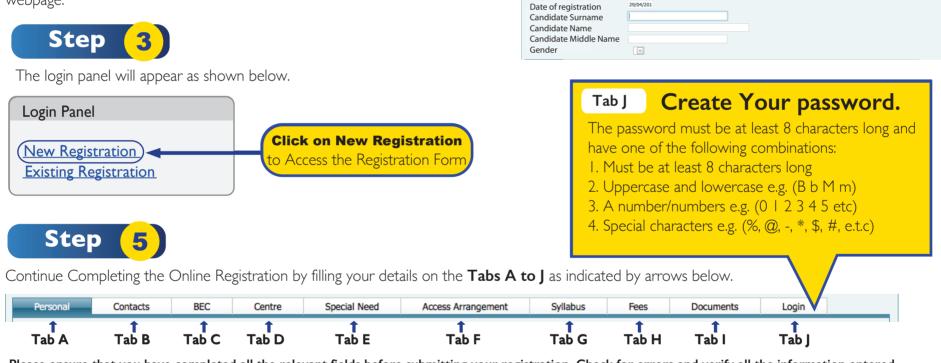

Please ensure that you have completed all the relevant fields before submitting your registration. Check for errors and verify all the information entered.

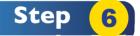

Upon submitting your registration you will receive a notification similar to the one below. This means you have sucessfully submitted your registration and you can now proceed to make payment using online payment or other payment methods (Orange Money, BEC and FNB platforms). After paying using Orange Money, BEC Accounts Office or FNB branches you will receive sms notification within two working days informing you to print your Statement of Entry.

New Registration Signout

You have been allocated application No 10353 Use this application number and password to log on to the system for entering the payment detail. The total fee 576.

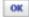

Click on OK and A provisional statement of entry pops out showing all the data you entered. It also shows the application number and amount to pay.

**The application number and password must be kept in a safe place.** You will need them to print your Statement of Entry. Please note that this facility is available from the 4<sup>th</sup> April to the 31<sup>st</sup> of May 2017.

The Provisional Statement of Entry CANNOT be used for the examination. After making payment you can print your Statement of Entry to be used for your final examinations. It will show the centre number, candidate number, candidate's details, syllabuses registered for and the timetable.

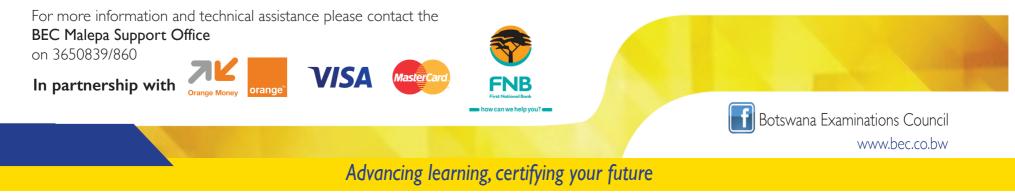